## **MOJ UPRAVLJALEC**

Vzpostavil smo nov spletni portal mojupravljalec.si, na katerem lahko dostopate do podatkov o mesečnih računih, finančne kartice in oddajate stanje vodomera za vaše odjemno mesto Navodila za prvo registracijo na portalu »mojupravljalec.si«

1. Ob obisku spletnega portala mojupravljalec.si[\(https://mojupravljalec.si\)](https://mojupravljalec.si/) ob prvi registraciji izberete NOV UPORABNIK.

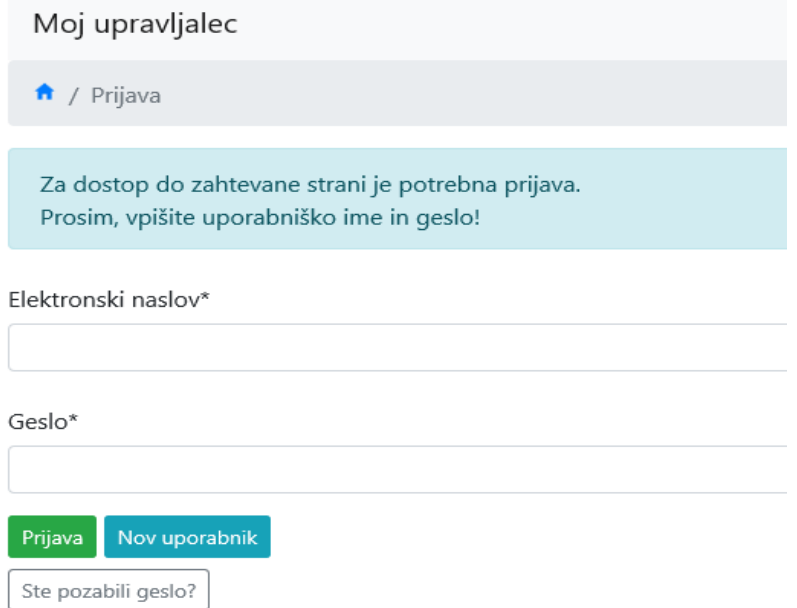

2. Vpišite veljaven elektronski naslov, ime in priimek uporabnika in geslo.<br>
vivy upravijalec

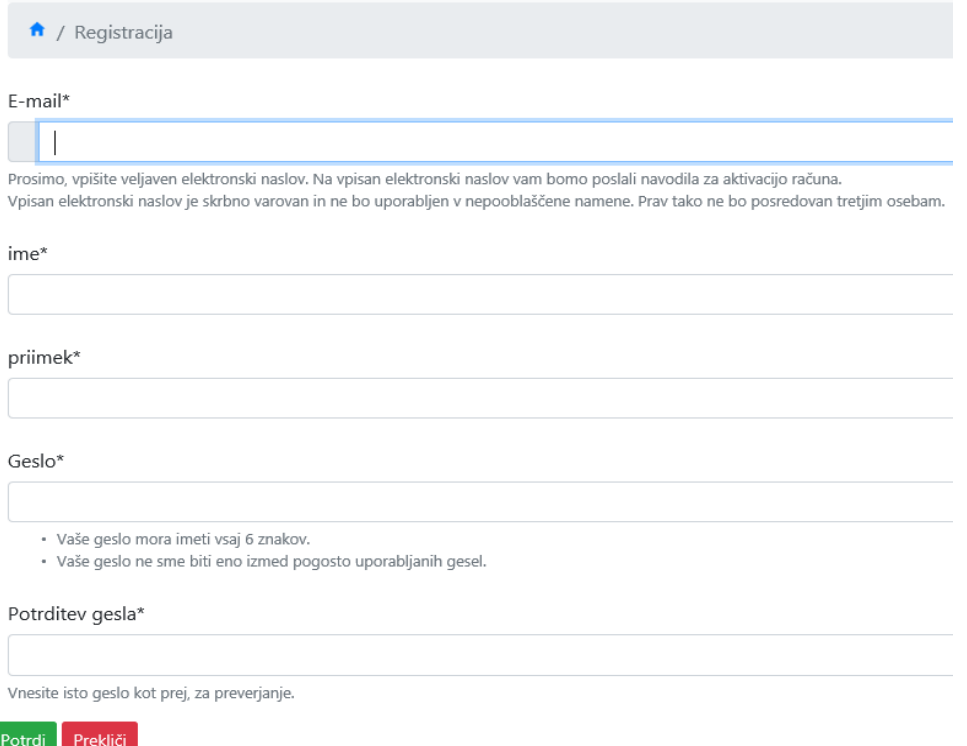

- 3. Na vaš elektronski naslov, ki ste ga vpisali ob registraciji, boste prejeli sporočilo za aktiviranje. S klikom na obarvano ikono v sporočilu še potrdite vaš e-poštni naslov.
- 4. Sedaj se vpišite z vašim elektronskim naslovom in geslom

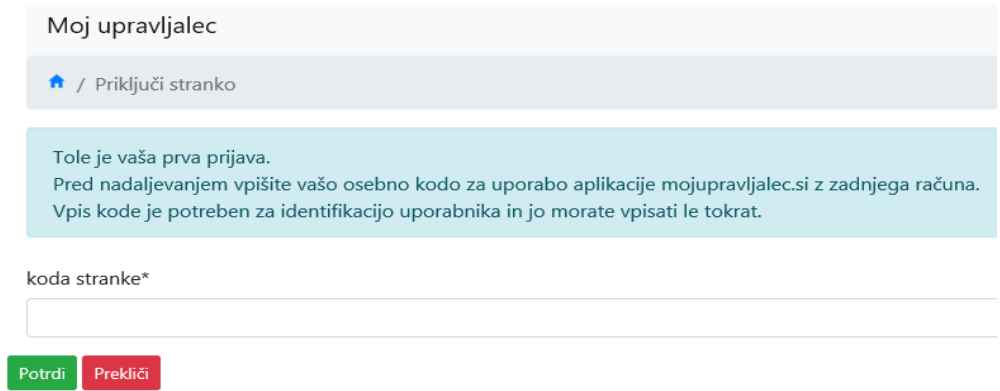

5. V okence vpišite kodo stranke za moj upravljalec.si, ki jo imate zapisano na zadnjem računu zgoraj desno in program vam pokaže vaše odjemno mesto. Na desni strani pod vašim odjemnim mestom je vrstica »Podrobnosti«. Z klikom vas program preusmeri na oddajo stanja vodomera in tudi imate pregled nad odčitki stanj vodomera.